Seite 1

# www.VOICEMEETING.DE

## Schnellstart / Kompakt

### So nutzen Sie VOICEMEETING

Vereinbaren Sie mit allen Konferenzteilnehmern den genauen Zeitpunkt, zu dem die Konferenz stattfinden soll.

Ausserdem teilen Sie allen Teilnehmern eine von Ihnen frei wählbare, sechsstellige "Konfernzraumnummer" mit.

Zum vereinbarten Termin wählen alle Teilnehmer die VOICEMEETING-Nummer 0 180 3 - 66 55 11 und geben die vereinbarte Konferenzraumnummer ein - schon steht die Konferenz!

TIPP: Nutzen Sie den kostenlosen Assistenten auf www.VOICEMEETING.de - dort können Sie in drei einfachen Schritten bis zu 10 Konferenzteilnehmer kostenlos per e-Mail oder SMS einladen!

Während der Konferenz

Als Initiator (das ist der Teilnehmer, der den Raum zuerst betritt) können Sie während der Konferenz folgende Aktionen durchführen:

- Anzahl der Teilnehmer ansagen lassen 6
- Konferenzraum sperren  $\left( 4\right)$

Konferenzraum wieder öffnen  $\overline{5}$ 

- Die anderen Teilnehmer stummschalten  $\overline{2}$
- Stummschaltung wieder aufheben  $\overline{(\overline{\mathbf{8}})}$
- Die VOICEMEETING-Konferenz aufzeichnen  $\boxed{\mathbf{1}}$
- Die Aufzeichnung unterbrechen / weiterführen  $\boxed{2}$
- Die Aufzeichnung beenden und speichern  $\boxed{3}$

Eine aufgezeichnete Konferenz abhören

Während des Abhörens haben Sie folgende Möglichkeiten:

- Pause der Wiedergabe / Wiedergabe erneut starten 2
- Fünf Sekunden zurückspringen  $\boxed{\mathbf{1}}$
- Fünf Sekunden nach vorne springen  $\mathbf{3}$
- Aufzeichnung löschen 6

Preise und Konditionen

Die Nutzung von VOICEMEETING kostet pro Teilnehmer 9 Cent pro Minute (Festnetz).

Eine ausführliche Anleitung mit weiteren informationen finden Sie auf den folgenden Seiten und unter www.VOICEMEETING.de

# www.VOICEMEETING.DE

## Ausführliche Anleitung

Inhalt

- o. Schnellstart / Übersicht
- I. Einleitung
- II. Kosten und Abrechnung
- III. An einer VOICEMEETING-Konferenz teilnehmen<br>IV. Zu einer VOICEMEETING-Konferenz einladen
- Zu einer VOICEMEETING-Konferenz einladen
- V. Als Initiator eine VOICEMEETING-Konferenz leiten
- VI. Nach der VOICEMEETING-Konferenz: Aufzeichnung abhören

I. Einleitung

## Was ist VOICEMEETING?

VOICEMEETING ist die Sofort-Telefonkonferenz - ohne Anmeldung, ohne Wartezeiten, ohne Grundgebühr, ohne Mindestumsatz. VOICEMEETING wird einfach über die Telefonrechnung abgerechnet und kostet nur 9 ct pro Minute und pro Teilnehmer (Festnetz).

## Wer betreibt VOICEMEETING?

VOICEMEETING ist ein Service der alaw GmbH, Hamburg\*.

II. Kosten und Abrechnung

## Was kostet VOICEMEETING?

Die Nutzung von VOICEMEETING kostet pro Teilnehmer 9 cent pro Minute (Festnetz). Für Teilnehmer, die vom Handy aus anrufen, können entsprechende Aufschläge des Netzbetreibers hinzukommen. Bitte informieren Sie sich dazu bei Ihrem Netzbetreiber\*\*. Teilnehmer aus dem Ausland zahlen den Tarif Ihres Telefonanbieters.

## Wie erfolgt die Abrechnung?

Die Abrechnung erfolgt über Ihre Telefon-/Handyrechnung. Sofern Sie einen Einzelverbindungsnachweis beantragt haben, wird das Gespräch entsprechend einzeln aufgeführt. Sie erhalten keine gesonderte Rechnung.

# www.VOICEMEETING.DE

## III. An einer Konferenz teilnehmen

#### Wer kann an einer VOICEMEETING-Konferenz teilnehmen?

An einer VOICEMEETING-Telefonkonferenz teilnehmen kann jeder, der über ein Tastentelefon oder Handy verfügt. Die Anwahl der VOICEMEETING-Konferenznummer 0 180 3 - 66 55 11 ist vom Festnetz, vom Handy und aus dem Ausland möglich. Auch fast alle Hotels lassen eine Nutzung der Nummer zu, wenn auch häufig mit Aufschlägen.

## Wie erfahre ich von einer Konferenz?

Zu einer Konferenz werden Sie, sofern Sie nicht der Initiator sind, eingeladen. Mit dieser Einladung erhalten Sie Datum und Uhrzeit der Konferenz sowie eine sechsstellige "Konferenzraumnummer".

#### Wie nehme ich an einer Konferenz teil?

- 1.) Wählen Sie zum vereinbarten Zeitpunkt die VOICEMEETING-Nummer 0 180 3 - 66 55 11.
- 2.) Drücken Sie nach entsprechender Aufforderung die 1 auf Ihrem Telefon und geben Sie dann die vereinbarte sechsstellige Konferenzraumnummer ein.
- 3.) Sie befinden sich nun im vereinbarten Konferenzraum. Warten Sie auf die anderen Teilnehmer.

#### Beenden der Konferenz

Um die Teilnahme an einer Konferenz zu beenden, legen Sie einfach auf. Sie können jederzeit wieder die VOICEMEETING-Nummer 0 180 3 - 66 55 11 wählen und in den vereinbarten Konferenzraum zurückkehren.

IV. Zu einer Konferenz einladen

#### Wie kann ich zu einer VOICEMEETING-Konferenz einladen?

Ob Sie die Teilnehmer zu Ihrer VOICEMEETING-Konferenz per e-Mail, Anruf, Brief oder Fax einladen, ist gleichgültig. Wichtig ist nur, daß die folgenden Informationen Bestandteil Ihrer Einladung sind:

- 1.) Die VOICEMEETING-Nummer 0 180 3 66 55 11.
- 2.) Eine von Ihnen frei wählbare, sechsstellige Konferenzraumnummer.
- 3.) Datum und Uhrzeit der Konferenz.

#### Seite 4

## www.VOICEMEETING.DE

noch: IV. Zu einer Konferenz einladen

## Einladungsassistent auf www.VOICEMEETING.de

Auf www.VOICEMEETING.de steht Ihnen ein kostenloser Assistent für die Online-Einladung per e-Mail und SMS zur Verfügung. In drei einfachen Schritten können bis zu 10 Teilnehmer schnell und einfach eingeladen werden.

#### Wieviele Personen können teilnehmen?

An einer VOICEMEETING-Telefonkonferenz können bis zu 1.890 Personen gleichzeitig teilnehmen.

V. Als Initiator eine Konferenz leiten

#### Welche Möglichkeiten hat der Initiator einer Konferenz?

Der Initiator einer Konferenz kann ...

1.) sich die Anzahl der Teilnehmer ansagen lassen<br>2.) den Konferenzraum sperren und wieder öffnen

5 4  $\overline{7}$  $\overline{8}$ 

 $\boxed{1}$   $\boxed{2}$   $\boxed{3}$ 

6

2.) den Konferenzraum sperren und wieder öffnen

- 3.) die anderen Teilnehmer stummschalten
- 4.) die Konferenz aufzeichnen

#### Wie werde ich Initiator?

Ganz einfach: Wer einen Konferenzraum als Erster betritt, ist automatisch der Initiator.

WICHTIG: Wenn Sie eine Konferenz einberufen haben, sollten Sie einige Minuten vor der verabredeten Zeit die VOICEMEETING-Nummer 0 180 3 - 66 55 11 wählen, damit Sie als Erster den Raum betreten.

## FUNKTION: Ansage der Teilnehmerzahl

Um sich als Initiator der Konferenz die Anzahl der zur Zeit im Konferenzraum befindlichen Teilnehmer ansagen zu lassen, drücken Sie zu jedem beliebigen Zeitpunkt während der Konferenz die $(\boldsymbol{6})$ . (Nur Initiator)

### FUNKTION: Den Konferenzraum sperren und wieder öffnen

Während der Konferenz können Sie den Konferenzraum sperren, damit kein weiterer (unerwünschter) Teilnehmer Zugang hat. Zum Sperren drücken Sie die  $\left(\overline{4}\right);$  um den Konferenzraum wieder zu öffnen, drücken Sie die  $\boxed{\mathbf{5}}$ . (Nur Initiator)

#### Seite 5

## www.VOICEMEETING.DE

noch: V. Als Initiator eine Konferenz leiten

#### FUNKTION: Die anderen Teilnehmer stummschalten

Bei größeren Konferenzen ist es manchmal ratsam, alle Teilnehmer stummzuschalten, so daß nur noch der Initiator sprechen kann. Dies ist während einer Konferenz jederzeit durch Drücken der $(\overline{\textbf{7}})$ möglich. (Nur Initiator)

#### FUNKTION: Konferenz aufzeichnen

In einigen Fällen kann es praktisch sein, eine Telefonkonferenz aufzuzeichen, um später beispielsweise ein Protokoll erstellen zu können. Die VOICEMEETING-Telefonkonferenz bietet die Möglichkeit einer vollelektronischen Aufnahme der gesamten Konferenz.

Um die Aufzeichnung zu starten, drücken Sie während der Konferenz die $(\textbf{\texttt{1}})$ . Sie hören nun eine Ansage mit Ihrer persönlichen, vierstelligen PIN, die Ihre Aufnahme vor Unbefugten schützt. Bitte notieren Sie die PIN, sie ist notwendig, um die Konferenz später abhören zu können. Diese Ansage wird solange wiederholt, bis Sie erneut die  $\boxed{\mathbf{1}}$ drücken. Nun beginnt die Aufnahme.

Um während einer Konferenz die Aufnahme kurzzeitig zu unterbrechen, drücken Sie die $(\textbf{\texttt{2}})$ . Nach erneutem Drücken der  $(\textbf{\texttt{2}})$ geht die Aufnahme weiter.

Wenn Sie die Aufnahme komplett beenden möchten, drücken Sie die 3). Die Aufnahme wird nun gespeichert. Um eine neue Aufnahme zu starten, gehen Sie wieder wie oben beschrieben vor. (Nur Initiator)

#### VI. Abhören einer Aufnahme

Wie höre ich eine Aufnahme ab?

Um eine existierende Aufnahme abzuhören, wählen Sie zuerst die VOICEMEETING-Nummer 0 180 3 - 66 55 11.

Im Hauptmenü drücken Sie die  $(\overline{\bf 5})$ , um in den Abhörmodus zu wechseln. Nun werden Sie aufgefordert, zuerst die Konferenzraumnummer des Raums einzugeben, in dem die Konferenz stattgefunden hat. Danach geben Sie bitte auf Anforderung die vierstellige PIN ein, die Ihnen bei der Aufzeichnung mitgeteilt wurde. Nun können Sie die aufgezeichnete Konferenz abhören.

# www.VOICEMEETING.DE

noch: VI. Abhören einer Aufzeichnung

#### Möglichkeiten während des Abhörens

Während des Abhörens haben Sie folgende Möglichkeiten:

- 1.) Drücken Sie die  $\boxed{2}$  für eine Pause.
- 2.) Drücken Sie die  $\boxed{2}$ erneut, um die Wiedergabe wieder zu starten.
- 3.) Drücken Sie die $\left(\mathbf{1}\right)$ , um fünf Sekunden zurückzuspringen.
- 4.) Drücken Sie die  $(3)$ , um fünf Sekunden nach vorne zu springen.

## Löschen der Aufzeichnung

Um eine Aufzeichnung zu löschen, drücken Sie während des Abhörens die  $\textcolor{blue}{\bf6}$ , und bestätigen Sie die Löschung mit der $\textcolor{blue}{\bf1}.$ WICHTIG: Nach dem Löschvorgang ist die Konferenz NICHT wiederherstellbar!

## Beenden des Abhörens

Um das Abhören einer Konferenz zu beenden, legen Sie einfach auf. Sie können jederzeit mit den oben beschriebenen Schritten zu einer aufgezeichneten Konferenz zurückkehren. Übrigens: Eine Konferenz wird sieben Tage gespeichert.

Weitere Informationen zu VOICEMEETING

alaw Kommunikationsgesellschaft mbH Jungfernstieg 50 - 20354 Hamburg info@voicemeeting.de

\*\* Um den genauen Tarif für den Anruf der VOICEMEETING-Nummer 0 180 3 - 66 55 11 von Ihrem Handy zu erfahren, wenden Sie sich bitte direkt an die Hotline Ihres Netzbetreibers, denn nur dort kann der für Ihren Tarif gültige Minutenpreis ermittelt werden:

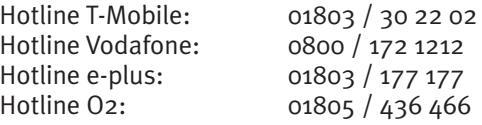